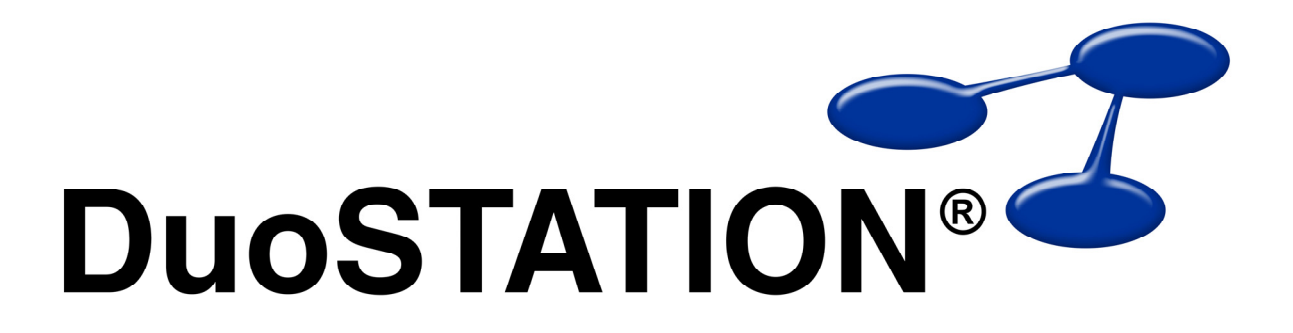

Uppdateringsguide v4 SR-4

<span id="page-1-0"></span>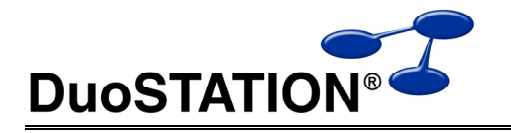

# Uppdateringsguide v4 SR-4

# Innehåll

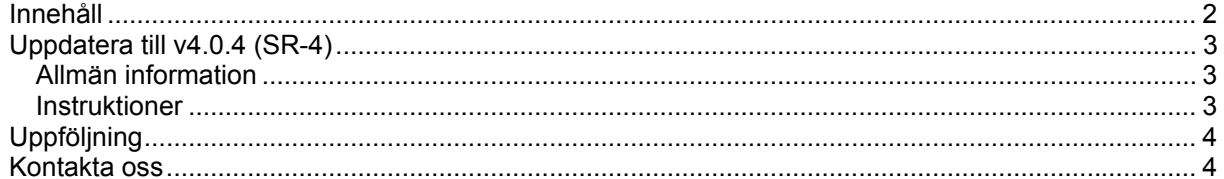

<span id="page-2-0"></span>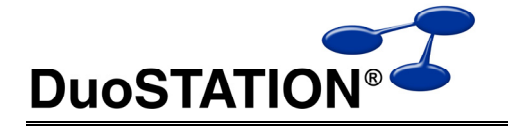

### **Uppdatera till v4.0.4 (SR-4)**

### *Allmän information*

I det här dokumentet finns steg-för-steg instruktioner för hur ni uppdaterar till SR-4.

Se till att v4 SR-3 är installerad INNAN ni gör den här uppdateringen.

I texten hänvisar *<DuoSTATION-server>* till namnet på servern där DuoSTATION är installerad. *<DuoSTATION-mapp>* hänvisar till den mappen på *<DuoSTATION-server>*, där DuoSTATION-filerna ligger installerade. Oftast är denna mapp utdelad som "DuoSTATION" och bl.a. finnas filen DSManager.exe i mappen.

*Tips!* Sök och ersätt alla *<DuoSTATION-mapp>* i detta dokument med den riktiga sökvägen och ordet *<DuoSTATION-server>* med namnet på den server där DuoSTATION är installerad.

**OBS!** Uppdateringen ska endast utföras på DuoSTATION v4.0.3.x. Dvs v4 SR-3. För att kontrollera vilken version ni har; starta DuoSTATION Manager. Längst ner ser ni versionsnumret.

Efter uppdateringen är versionen 4.0.4.2.

Läs igenom alla steg innan ni börjar med uppdateringen.

Har ni frågor, känner er osäkra eller behöver hjälp, kontakta oss så hjälper vi er.

#### *Instruktioner*

- **1.** Logga in som administratör på *<DuoSTATION-server>* direkt eller via fjärrskrivbord.
- **2.** Stoppa följande DuoSTATION-tjänster (det är inte säkert att alla i listan nedan är installerade på er DuoSTATION-server) på *<DuoSTATION-server>*:

DuoSTATION® Auto Import DuoSTATION® Job Manager DuoSTATION® Management Agent DuoSTATION® Management Server DuoSTATION® Messenger DuoSTATION® Remote Agent

- **3.** Kommentera bort eller inaktivera eventuell inventering via loginscript. Dvs. de rader som innehåller referens till *<DuoSTATION-mapp>*\DSClient.exe.
- **4.** Stoppa den "web site" i IIS som kör webb-delen av helpdesk.
- **5.** Se till att ingen arbetar med filerna i mappen *<DuoSTATION-mapp>*.
- **6.** Gör backup på databasen. Uppdateringen innebär inga förändringar i databasen, men det är alltid bra att göra en backup innan en uppdatering.
- **7.** Ladda ner uppdateringen från:

<http://download.programduon.se/duostation/v4/DSv4SR4.zip>

- **8.** Packa upp DSv4SR4.zip så att filerna i mappen *<DuoSTATION-mapp>* ersätts.
- **9.** Starta följande DuoSTATION-tjänster (det är inte säkert att alla i listan nedan är installerade på er DuoSTATION-server) på *<DuoSTATION-server>*:

DuoSTATION® Auto Import DuoSTATION® Job Manager DuoSTATION® Management Server DuoSTATION® Messenger

<span id="page-3-0"></span>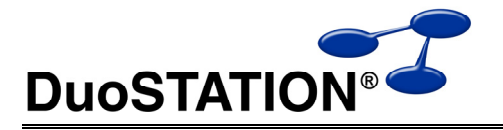

- **10.** Installera system-tjänsten DuoSTATION® File Convert på *<DuoSTATION-server>*. Detta gäller de kunder som inventerar Mac-klienter och vill börja använda den nya inventeringsklienten för MacOS X.
	- **a.** Starta "Configuration Manager". Antingen via ikonen på skrivbordet eller via *<DuoSTATION-mapp>*\DSConfig.exe.
	- **b.** Välj "Konfigurera tjänster".
	- **c.** Välj "Lägg till".
	- **d.** Välj "DuoSTATION File Convert". Ange ett konto som har fullstäng åtkomst till mapparna *<DuoSTATION-mapp>*\Files och *<DuoSTATION-mapp>*\Data.
- **11.** Uppdatera DuoSTATION Remote Agent. Detta ska utföras med automatik på klienterna om jobben är konfigurerade att uppdatera agenter automatiskt. Annars kan klienterna uppdateras mha installationspaketen i mappen *<DuoSTATION-mapp>*\Install\RemoteAgent.
- **12.** Uppdatera DuoSTATION Management Agent. Gäller de kunder som använder tillägget DuoSTATION® Management. Använd installationspaketen i mappen *<DuoSTATIONmapp>*\Install\MgmtAgent. Genom att använda parametern CONFIGFILE kan ni även distribuera hur agenterna ska konfigureras. Läs mer i dokumentet *Förändringar i v4 SR-4*.
- **13.** Aktivera eventuella inventeringar via loginscript genom att återställa de bortkommenterade raderna i som gjordes i [punkt 3](#page-2-0).
- **14.** Starta den web-site som stoppades i [punkt 4](#page-2-0).

## **Uppföljning**

Kontrollera att uppdateringen är klar genom att t.ex. starta DuoSTATION Manager. I statusraden ska versionen vara 4.0.4.2.

Tacksam om ni skickar oss en mail till [info@duostation.se](mailto:info@duostation.se?subject=Uppdatering%20till%20v4%20SR4) när uppdateringen är klar.

Det blir då lättare för oss att hålla våra system uppdaterade med vilken version ni använder.

Samtidigt vill vi att ni lämnar synpunkter på hur uppdateringen fungerat. Om det har varit enkelt att följa instruktioner eller om några problem uppstått.

### **Kontakta oss**

ProgramDuon AB Olof Asklunds gata 1 421 30 Västra Frölunda Telefon 031-455770 E-post [info@duostation.se](mailto:info@duostation.se) Support [support@duostation.se](mailto:support@duostation.se) Webb [www.duostation.se](http://www.duostation.se/)